# **Aplikasi Data Teknis PT. Infomedia Nusantara Berbasis**  *Website*

**Febri Kurnia Sandi1, Eko Subyantoro <sup>2</sup> , Dwirgo Sahlinal<sup>3</sup>**

<sup>1</sup> mahasiswa jurusan ekonomi dan bisnis, <sup>2</sup> pembimbing 1, <sup>3</sup>pembimbing 2

# **ABSTRAK**

PT. Infomedia Nusantara merupakan perusahaan penyedia jasa dibidang media penerbitan dan iklan. PT. Infomedia Nusantara mengoperasikan IOC (*Infomedia Operation Center*). IOC merupakan sebuah *command center* atau fasilitas *single point of contact* yang dilengkapi dengan infrastruktur, sistem, dan teknologi terkini untuk memudahkan fungsi-fungsi *monitoring* dan penyelesaian insiden secara *realtime* selama 24 jam dalam 7 hari *non stop*. IOC dibagi menjadi 3 bagian yaitu L0, L1 dan L2 yang merupakan teknisi IOC PT. Infomedia Nusantara. L0 merupakan *operator* yang bertugas menerima dan mengirim keluhan *clinet*, L1 dan L2 merupakan teknisi yang bertugas untuk menangani keluhan *client*. Dalam menangani keluhan *client* teknisi (L1 dan L2) membutuhkan aplikasi data teknis. Aplikasi data teknis PT. Infomedia Nusantara saat ini masih menggunakan *Microsoft excel*. Kelemahan aplikasi data teknis yang saat ini adalah tidak dapat diakses langsung oleh teknisi (L1 dan L2), terjadinya *human error* dan data tidak tersimpan secara akurat sehingga akan dibuatkan Aplikasi data teknis PT. Infomedia Nusantara berbasis *website* yang dapat membantu teknisi (L1 dan L2). Aplikasi data teknis PT. Infomedia Nusantara berbasis *website* ini sebagai pendukung aplikasi *etiketing.* Aplikasi ini dibangun menggunakan metode SDLC, bahasa pemograman PHP dan menggunakan MySQL sebagai *database*.

*Kata kunci :* Data Teknis, *Website*, SDLC.

#### **PENDAHULUAN**

PT. Infomedia Nusantara merupakan perusahaan penyedia jasa dibidang media penerbitan dan iklan. PT. Infomedia Nusantara mengoperasikan IOC (*Infomedia Operation Center*). IOC merupakan sebuah *command center* atau fasilitas *single point of contact* yang dilengkapi dengan infrastruktur, sistem, dan teknologi terkini untuk memudahkan fungsi-fungsi *monitoring* dan penyelesaian insiden secara *realtime* selama 24 jam dalam 7 hari *non stop*. IOC dibagi menjadi 3 bagian yaitu L0, L1 dan L2 yang merupakan teknisi IOC PT. Infomedia Nusantara. L0 merupakan *operator* yang

bertugas menerima laporan keluhan dari *client* kemudian L0 mengirimkan tiket keluhan kepada L1 berdasarkan laporan keluhan dari *client*, L1 merupakan level pertama yang bertugas untuk menangani keluhan *client* yang dikirimkan oleh L0 dan L2 merupakan level kedua yang bertugas untuk menangani atau melanjukan keluhan *client* jika L1 tidak berhasil menangani. Dalam menangani keluhan tersebut IOC membutuhkan aplikasi data teknis. Pada aplikasi tersebut terdapat beberapa data yaitu data *scope*work yang didalamnya terdapat data (nama layanan, tanggal *join*, no *gpl*, *portfolio*, *customer*, *manager*, *acc manager*, *project manager*,

alamat layanan, *site*, total *site*, *pic*, lokasi, no akses, no translasi, divisi departemen, departemen, tipe, target, *skill*, *service*, *it development*), data *voice* yang didalamnya terdapat data (nama layanan, *sid*, *bandwith*, *provider*, *link*, *pbx*, no pstn, jenis perangkat, *port*, no *trunk*, *pic*, fungsi, keterangan), data *network* yang didalamnya terdapat data (nama layanan, kategori, *bandwith*, layanan cc, lokasi 1, lokasi 2, *ip wan*, *ip lan*, *port* telkom, *port* lokal, sto telkom, *vlan* metro, *sid*, *vcid*, ao, *type*, tanggal aktif, *provider*, datek Telkom, keterangan), data internet yang didalamnya terdapat data (nama layanan, *ip address*/*ip mikrotik*, *port*, kategori, no internet, *password*, no tumpangan, *bandwith*, *ip publik*, *ip adsl*, keterangan), data pstn yang didalamnya terdapat data (nama layanan, no pstn, atas nama, lokasi, tanggal *live*, status, keterangan), data *server* yang didalamnya terdapat data (nama layanan, nama perangkat, *barcode*, *type server*, *ip server*, spesifikasi *hardware*, spesifikasi *software*, lokasi, keterangan), data *pc* dan telset yang didalamnya terdapat data (nama layanan, *barcode pc*, *hardware pc*, *memory pc*, *prosesor pc*, *merk pc*, *type pc*, *os pc*, *barcode telset*, *type telset*, *barcode headset*, *type headset*, *type monitor*, *type keyboard*, *type mouse*, *ip*, *version remote*, fungsi, lokasi) dan data perangkat pendukung yang didalamnya terdapat data (nama layanan, nama perangkat, *barcode*,

*type*, spesifikasi *hardware*, lokasi, fungsi, keterangan).

Aplikasi data teknis PT. Infomedia Nusantara saat ini masih menggunakan *Microsoft Excel*. Aplikasi tersebut masih memiliki banyak kekurangan atau kelemahan. Kekurangan atau kelemahan aplikasi data teknis PT. Infomedia Nusantara adalah tidak dapat diakses oleh teknisi (L1 dan L2) IOC PT. Infomedia Nusantara secara langsung, apabila teknisi (L1 dan L2) IOC PT. Infomedia Nusantara ingin mendapatkan informasi tentang data teknis teknisi (L1 dan L2) IOC PT. Infomedia Nusantara harus menemui bagian tertentu, kemudian dalam hal menambahkan data baru, mengedit data masih dilakukan oleh bagian tertentu, kemudian data tidak tersimpan secara akurat dan aman karena bisa saja data tersebut hilang dan lain sebagainya. Sehingga akan dibuatkan sebuah aplikasi data teknis PT. Infomedia Nusantara berbasis *website* yang dapat membantu teknisi (L1 dan L2) IOC PT. Infomedia Nusantara untuk mengakses aplikasi data teknis. Pada aplikasi yang akan dibuat teknisi (L1 dan L2) IOC PT. Infomedia Nusantara dapat dengan mudah mendapatkan informasi tentang data teknis karena aplikasi tersebut dapat diakses melalui jaringan lokal.

#### **Metode Penelitian**

Penelitian ini menggunakan alat yang terbagi menjadi dua yaitu perangkat keras dan perangkat lunak. Metode pengembangan sistem yang digunakan yaitu metode *System Development Life Cycle* (SDLC). Tahapan-tahapan dalam perancangan aplikasi ini diantaranya sebagai berikut :

1. Analisis

Tahap analisis dilakukan untuk mengenali apapun permasalahan yang sering terjadi pada sistem yang sedang berjalan dengan mengumpulkan informasi. Dalam mengumpulkan informasi dilakukan wawancara tidak terstruktur. Wawancara dilakukan di kantor IOC PT. Infomedia Nusantara. Informasi yang dikumpulkan yaitu:

- a. Aplikasi Data Teknis yang sedang berjalan di PT. Infomedia Nusantara.
- b. Flow Aplikasi Data Teknis yang sedang berjalan di PT. Infomedia Nusantara.
- c. Keterlibatan teknisi (L1 dan L2) IOC PT. Infomedia Nusantara terhadap sistem yang sedang berjalan.
- d. Kekurangan sistem yang sedang berjalan.
- e. Sistem yang diharapkan oleh teknisi (L1 dan L2) IOC PT. Infomedia Nusantara.

### 2. Perancangan

Setelah melakukan tahap analisis, dilakukan tahap perancangan. Tahap ini dilakukan pencarian solusi dari permasalahan yang didapat pada tahap analisis. Pada tahap ini dilakukan beberapa perancangan, yaitu perancangan sistem, perancangan *database*, perancangan *design interface.*

3. Implementasi

Pada tahap ini dilakukan implementasi perancangan sistem ke dalam bentuk yang nyata. Implementasi dilakukan dengan pengkodean yang menghubungkan data-data perancangan yang telah dibuat sebelumnya. Aplikasi Data Teknis PT. Infomedia Nusantara dibangun menggunakan PHP sebagai bahasa pemrograman*,* MySQL sebagai *database*.

# **Hasil dan Pembahasan**

# **1. Analisis**

a. Analisis sistem yang berjalan

Tahap analisis sistem yang berjalan bertujuan untuk mengetahui sistem yang sedang berjalan dan menemukan solusi pada objek yang diteliti dalam sistem. Teknik yang digunakan dalam mengumpulkan data pada tahap ini yaitu wawancara dan observasi. Berikut ini dijelaskan sistem yang sedang berjalan pada sistem data teknis PT. Infomedia Nusantara:

1) PM memberikan projek kepada teknisi (L1 dan L2) IOC PT.

Infomedia Nusantara dengan memberikan data projek.

- 2) Kemudian teknisi (L1 dan L2) IOC PT. Infomedia Nusantara membuat projek, setelah projek selesai teknisi (L1 dan L2) IOC PT. Infomedia Nusantara mendapatkan data datek dan diberikan kepada *supervisor*.
- 3) Kemudian *supervisor* menginputkan data datek kedalam *Microsoft excel*.
- b. Analisis sistem yang diusulkan

Tahap analisis sistem yang diusulkan merupakan tahapan dalam membuat sistem baru yang akan dibangun sesuai kebutuhan sistem berdasarkan analisis sistem yang telah berjalan. Berikut ini dijelaskan sistem yang diusulkan pada sistem data teknis PT Infomedia Nusantara:

- 1) PM memberikan projek kepada teknisi (L1 dan L2) IOC PT. Infomedia Nusantara dengan memberikan data projek.
- 2) Kemudian teknisi (L1 dan L2) IOC PT. Infomedia Nusantara membuat projek, setelah projek selesai teknisi (L1 dan L2) IOC PT. Infomedia Nusantara mendapatkan data datek dan data datek diinputkan kedalam aplikasi data teknis yang nantinya data tersebut tersimpan kedalam database.
- 3) Kemudian *supervisor* dapat melihat data teknis tersebut melalui aplikasi data teknis.

#### **2. Perancangan**

Berdasarkan analisis sistem pada tahap pertama kemudian dilakukan perancangan sistem perangkat lunak yang digunakan sebagai pengganti sistem yang sedang berjalan. Perancangan sistem dilakukan dengan merancang sistem awal DFD, ERD, rancangan *table database*, *flowchart* dan *interface.*

a. Rancangan DFD

*Data Flow Diagram* (DFD) menggambarkan aliran data dan informasi pada sistem data teknis. Perancangan DFD level 0 dan 1 disajikan pada gambar 1 dan 2.

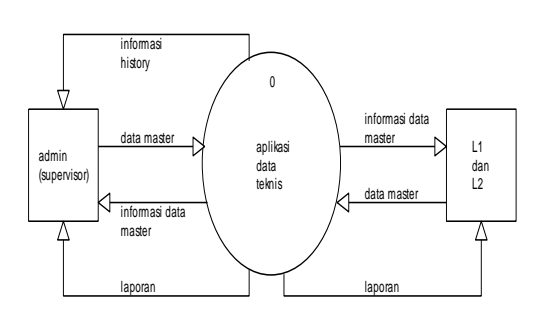

Gambar 1. DFD level 0

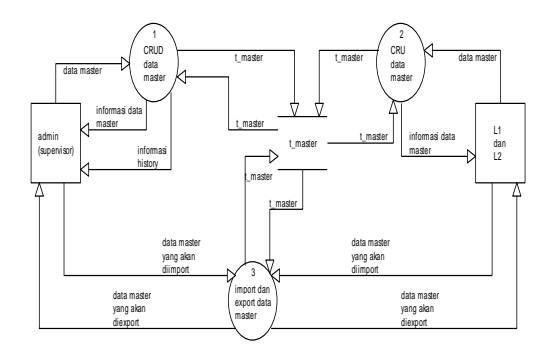

Gambar 2. DFD level 1

#### **3. Implemetasi**

Implementasi adalah tahap dari hasil analisis dan perancangan untuk diterjemahkan kedalam bahasa komputer. Implementasi dilakukan dengan

pengkodean yang menghubungkan datadata perancangan yang telah dibuat sebelumnya.

a. Administrator (*supervisor*)

Administrator (*supervisor*) memiliki pengkodingan yaitu operasi CRUD, CRUD data dilakukan untuk mendukung sistem sehingga menjadi sistem yang utuh untuk menopang kebutuhan administrator dalam mengelola data teknis, data user.

1) Menu *scopework*

Pada halaman menu *scopework* terdapat beberapa aksi, seperti menambah, mengubah, menghapus, melihat *detail* data, mengunduh, mengunggah data. Tampilan menu *scopework admin* (*supervisor*) disajikan pada Gambar 3.

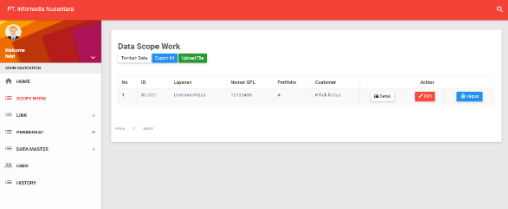

Gambar 3. Menu *Scopework* (*supervisor*)

### 2) Menu *voice*

Pada halaman menu *voice* terdapat beberapa aksi, seperti mengubah, menghapus, melihat *detail* data, mengunduh, mengunggah data. Tampilan menu *voice admin* (*supervisor*) disajikan pada Gambar 4.

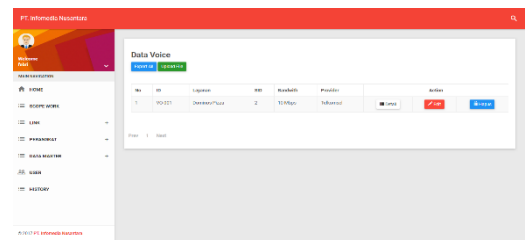

Gambar 4. Menu *Voice* (*supervisor*)

# 3) Menu *network*

Pada halaman menu *network* terdapat beberapa aksi, seperti mengubah, menghapus, melihat *detail* data, mengunduh, mengunggah data. Tampilan menu *network admin* (*supervisor*) disajikan pada Gambar 5.

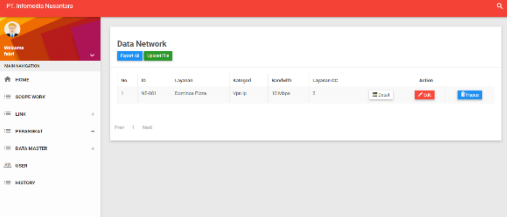

Gambar 5. Menu *Network* (*supervisor*)

# 4) Menu *internet*

Pada halaman menu *internet* terdapat beberapa aksi, seperti mengubah, menghapus, melihat *detail* data, mengunduh, mengunggah data. Tampilan menu *internet admin* (*supervisor*) disajikan pada Gambar 6.

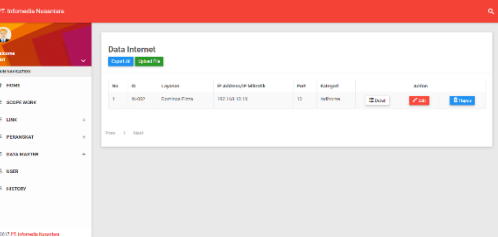

Gambar 6. Menu *Internet* (*supervisor*) 5) Menu *pstn*

Pada halaman menu *pstn* terdapat beberapa aksi, seperti mengubah, menghapus, melihat *detail* data, mengunduh, mengunggah data. Tampilan menu *pstn admin* (*supervisor*) disajikan pada Gambar 7.

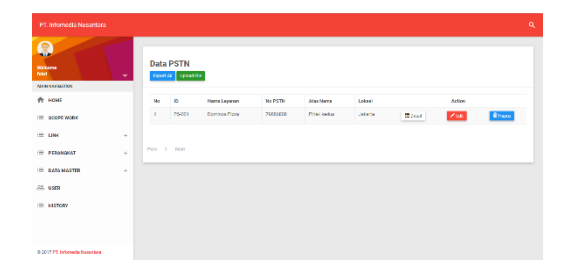

Gambar 7. Menu *pstn* (*supervisor*)

### 6) Menu *user*

Pada halaman menu *user* terdapat beberapa aksi, seperti menambah, mengubah, menghapus data. Tampilan menu *user admin* (*supervisor*) disajikan pada Gambar 8.

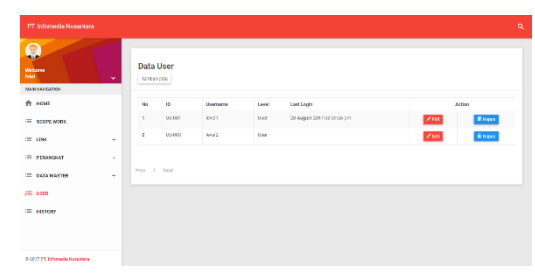

Gambar 8. Menu *user* (*supervisor*) 7) Menu *history*

Pada tampilan halaman menu *history* terdapat data *history* berdasarkan dari data yang telah diedit. Tampilan menu *history admin* (*supervisor*) disajikan pada Gambar 9.

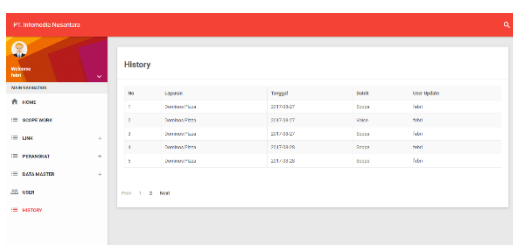

Gambar 9. Menu *History* (*supervisor*) b. User

User memiliki pengkodingan yaitu operasi CRU, CRU data dilakukan untuk mendukung sistem sehingga menjadi sistem yang utuh untuk menopang

kebutuhan user dalam mengelola data teknis.

1) Menu *scopework*

Pada halaman menu *scopework* terdapat beberapa aksi, seperti menambah, mengubah, mengunduh, mengunggah melihat *detail* data. Tampilan menu *scopework user* (L1 dan L2) disajikan pada Gambar 10.

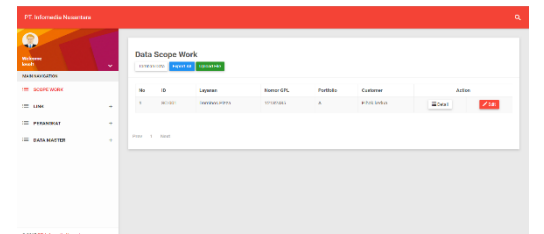

Gambar 10. Menu *scopework* (L1 dan L2) 2) Menu *voice*

Pada halaman menu *voice* terdapat beberapa aksi, seperti menambah, mengubah, mengunduh, mengunggah melihat *detail* data. Tampilan menu *voice user* (L1 dan L2) disajikan pada Gambar 11.

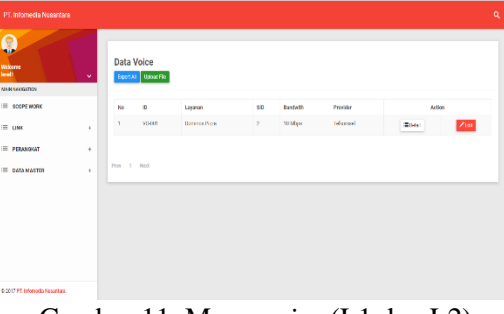

Gambar 11. Menu *voice* (L1 dan L2) 3) Menu *network*

Pada halaman menu *network* terdapat beberapa aksi, seperti menambah, mengubah, mengunduh, mengunggah melihat *detail* data. Tampilan menu *network user* (L1 dan L2) disajikan pada Gambar 12.

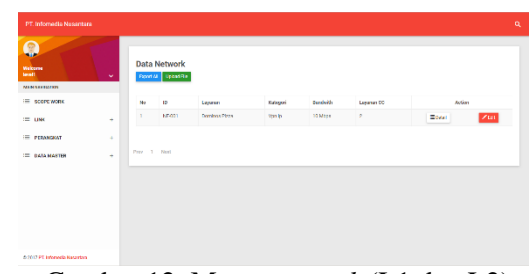

Gambar 12. Menu *network* (L1 dan L2) 4) Menu *internet*

Pada halaman menu *internet* terdapat beberapa aksi, seperti menambah, mengubah, mengunduh, mengunggah melihat *detail* data. Tampilan menu *internet user* (L1 dan L2) disajikan pada Gambar 13.

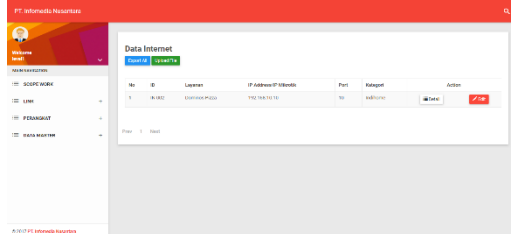

Gambar 13. Menu *internet* (L1 dan L2) 5) Menu *pstn*

Pada halaman menu *pstn* terdapat beberapa aksi, seperti menambah, mengubah, mengunduh, mengunggah melihat *detail* data. Tampilan menu *pstn user* (L1 dan L2) disajikan pada Gambar

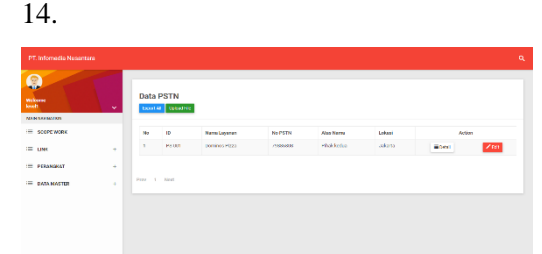

Gambar 14. Menu *pstn* (L1 dan L2) c. Pengujian Sistem

Pengujian sistem dilakukan untuk mengetahui sistem yang telah dibuat berhasil untuk diimplementasikan atau belum. Metode yang digunakan yaitu *black*

*box testing.* Adapun hal-hal yang diuji yaitu, kesalahan fungsional, kesalahan *database*, kesalahan *interface*.

d. Hasil Pengujian

Setelah melakukan pengujian berdasarkan metode yang digunakan tidak terdapat kesalahan fungsional, kesalahan *database*, kesalahan *interface* pada aplikasi data teknis PT. Infomedia Nusantara berbasis *website*.

# **Kesimpulan dan Saran**

Kesimpulan dari tugas akhir yang berjudul "Aplikasi Data Teknis PT. Infomedia Nusantara Berbasis *Website*" ini adalah sudah dihasilkan aplikasi data teknis PT. Infomedia Nusantara berbasis *website* yang dapat membantu teknisi (L1 dan L2) IOC PT. Infomedia Nusantara untuk mendapatkan informasi data teknis. Kemudian pengembangan aplikasi data teknis ini akan lebih baik lagi apabila ditambahkan fitur prosedur penggunaan aplikasi data teknis sehingga teknisi (L1 dan L2) tidak kesulitan menggunakan aplikasi tersebut.

#### **DAFTAR PUSTAKA**

- Adhi, P. (2012). *Buku Pintar Pemrograman Web.* Jakarta: Mediakita.
- Al-Bahra, B. L. (2013). *Analisis dan Desain Sistem Informasi.* Yogyakarta: GRAHA ILMU.
- Anhar. (2010). *Panduan Menguasai PHP & MySQL Secara Otodidak.* Jakarta: Mediakita.
- Aryanto. (2016). *Pengolahan Database MySQL Tingkat Dasar/Pemula.* Yogyakarta: Deepublish.
- Bambang, E. P. (2014). *Cara Mudah Membuat Web dengan CMS dengan WordPress pada Domain dan Hosting Gratisan .* Yogyakarta: GRAHA ILMU.
- Diar, P. O. (2010). *Menjadi Programmer Jempolan Menggunakan PHP.* Yogyakarta: MediaKom.
- Hasan, A., & Asep, R. R. (2014). Aplikasi Peminjaman Pembayaran Secara Kredit Pada BANK Yudha Bhakti. *Jurnal Computech & Bisnis*, 62.
- Rosa, & Shalahudin, M. (2013). *Rekayasa Perangkat Lunak Terstruktur dan Berorientasi Objek.* Bandung: Informatika.